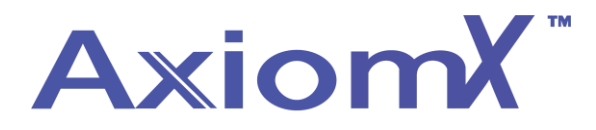

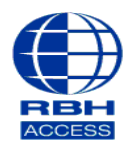

## **Technical Guide**

## **Adding Cards to a Database – Axiom V**

At the top of the main software screen, select **Database**, then **Cardholders** from the drop-down list that appears.

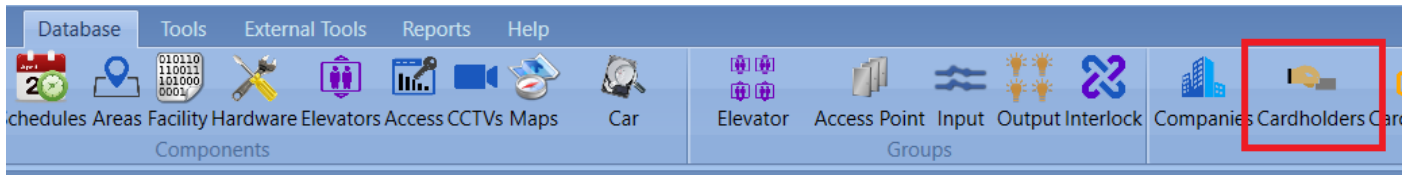

## Select '**New**' and fill in **Card Number**, **Last Name** and **First Name**.

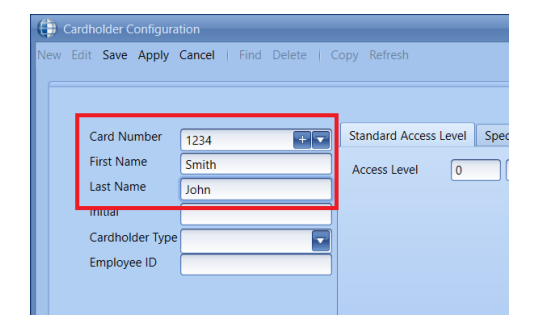

Select the **Standard Access Level** tab, and then select your access level from the drop down box.

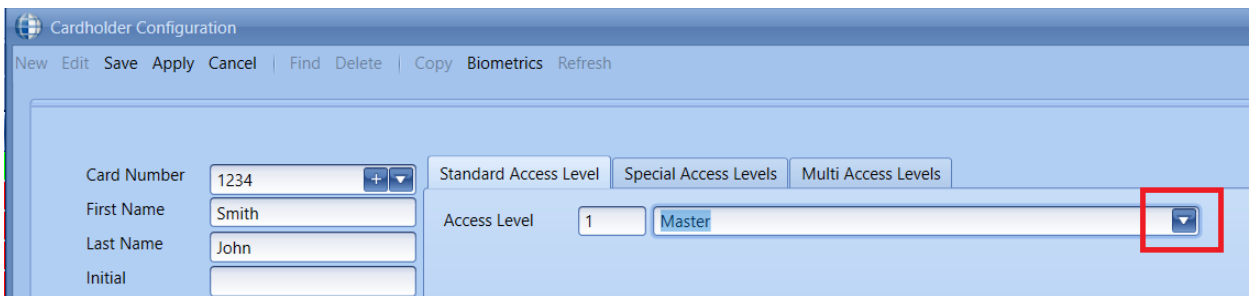

Click save to finish.

Repeat Steps 2 through 5 to add additional cards to the database.